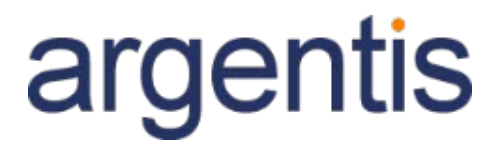

oneportal

# Discovery Session

**Document Version 1.1** Author: Argentis Systems

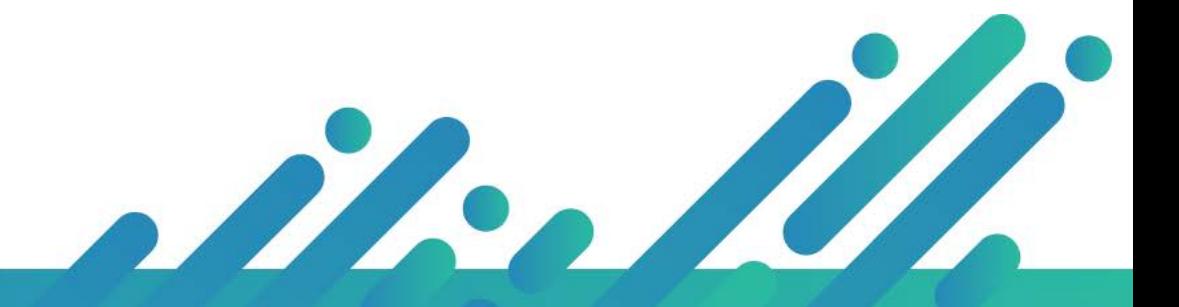

# Contents

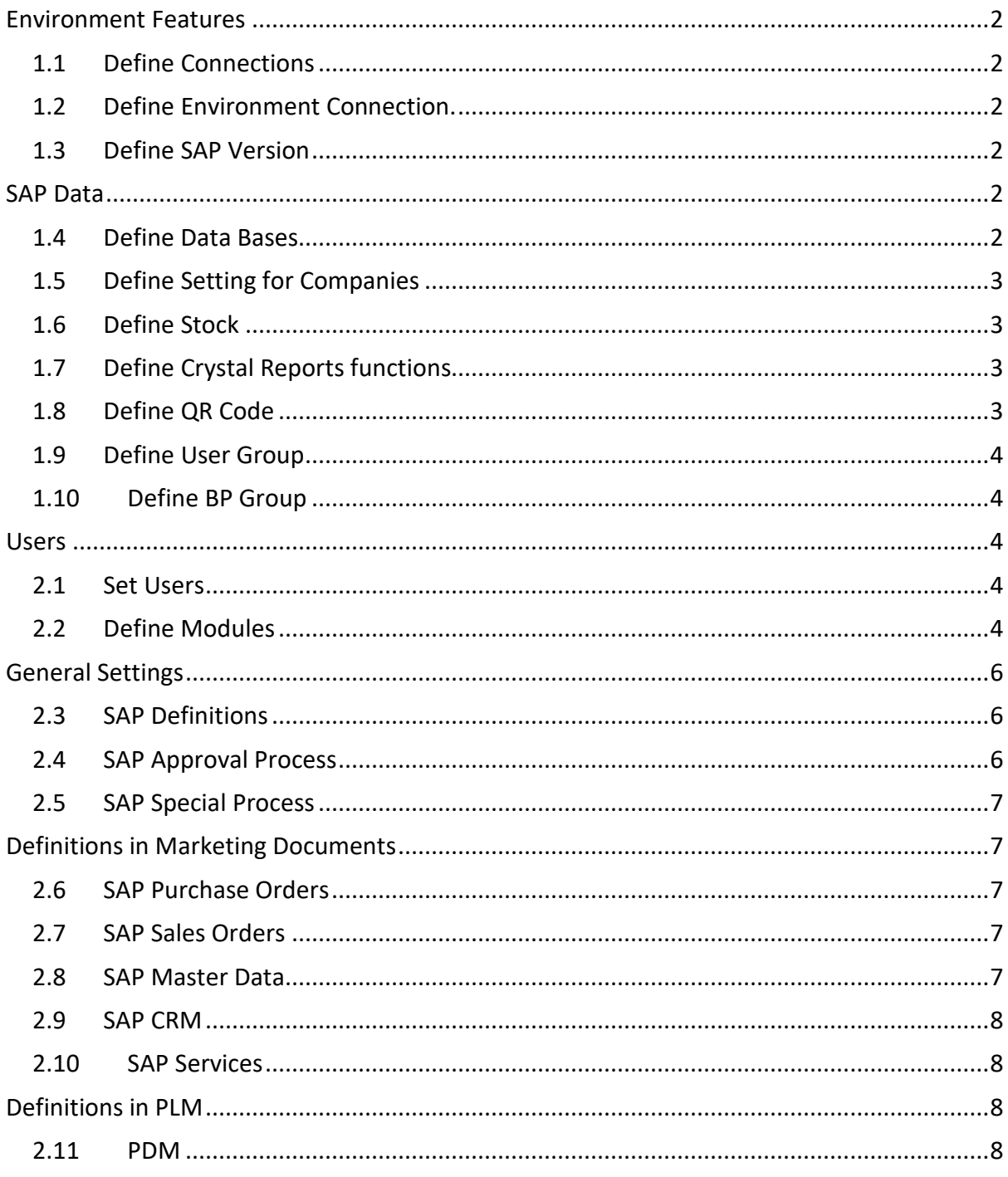

# <span id="page-2-0"></span>Environment Features

One Portal allow users to connect with multiple companies, define QTY companies to connect.

### <span id="page-2-1"></span>1.1 Define Connections

Define the type of connections for companies.

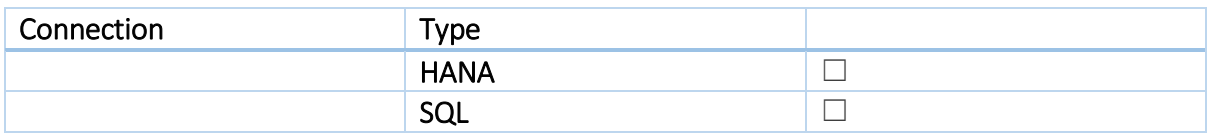

### <span id="page-2-2"></span>1.2 Define Environment Connection.

This option defines the environment to install portal.

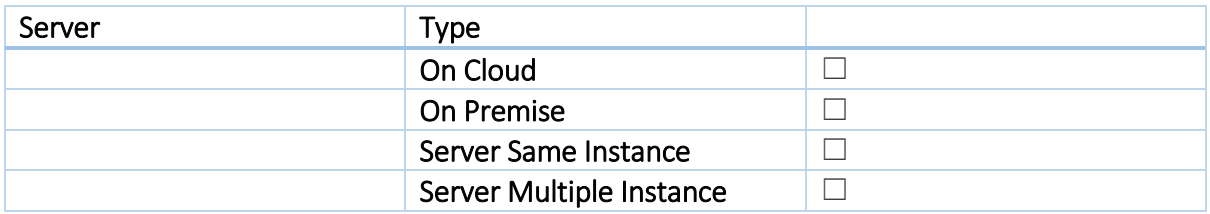

### <span id="page-2-3"></span>1.3 Define SAP Version

Define SAP Version, this point defines the version to install.

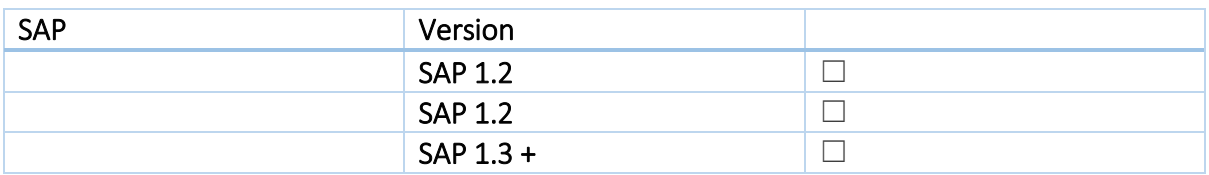

### <span id="page-2-4"></span>SAP Data

### <span id="page-2-5"></span>1.4 Define Data Bases

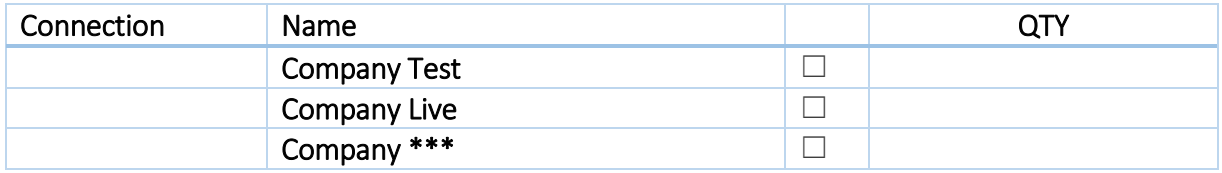

### <span id="page-3-0"></span>1.5 Define Setting for Companies

Select the option that the customer is going to use or set.

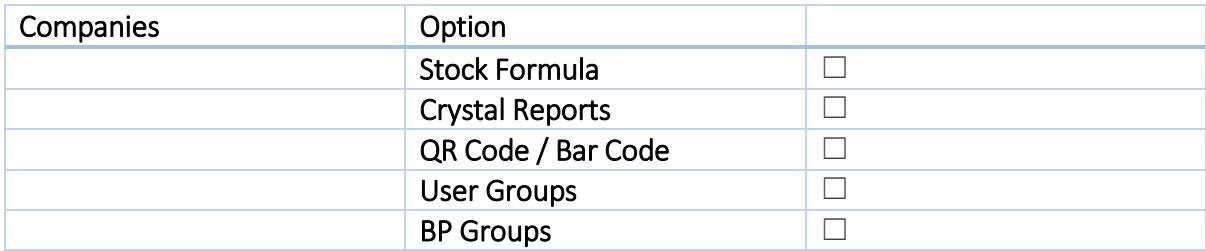

#### <span id="page-3-1"></span>1.6 Define Stock

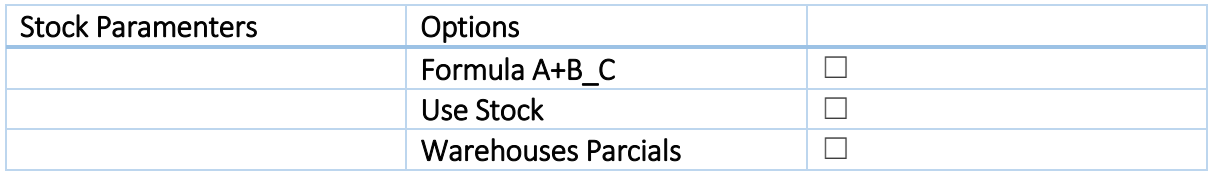

### <span id="page-3-2"></span>1.7 Define Crystal Reports functions

With Crystal Reports user can access to reports in SAP common environment.

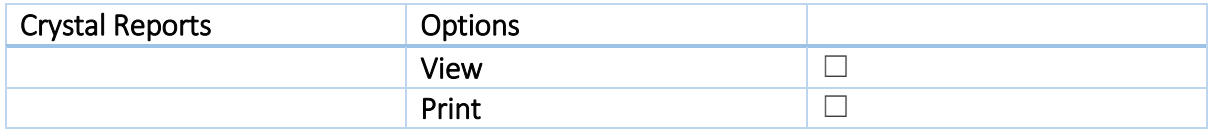

### <span id="page-3-3"></span>1.8 Define QR Code

QR code allow user manage a handheld to enter codes directly.

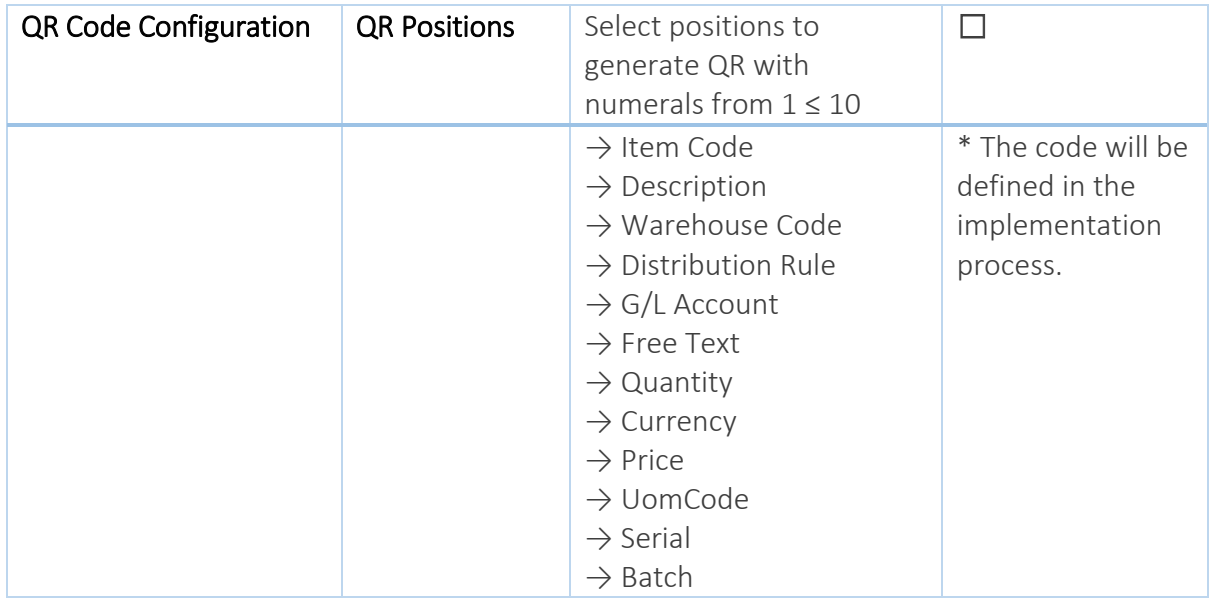

#### <span id="page-4-0"></span>1.9 Define User Group

With Users group manager can limit information using CSS to hide or add columns and manager can activate special JQueries by groups.

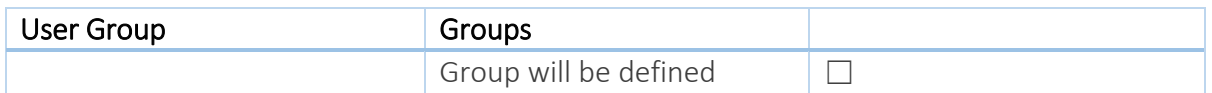

### <span id="page-4-1"></span>1.10 Define BP Group

With BP Users group manager can share customers with sales employees.

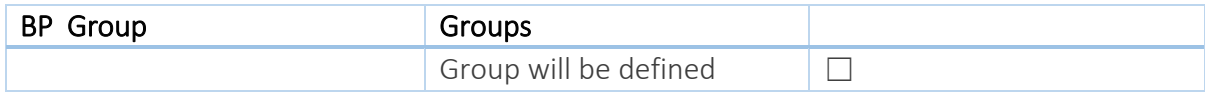

### <span id="page-4-2"></span>Users

### <span id="page-4-3"></span>2.1 Set Users

Define the roles of user to be created in OP.

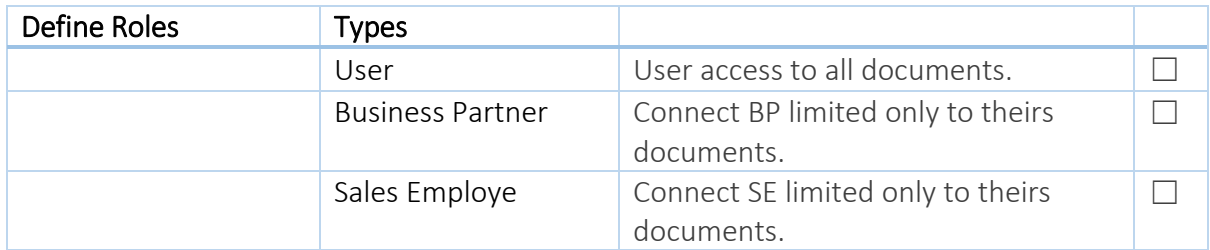

### <span id="page-4-4"></span>2.2 Define Modules

Define modules to be activated in One Portal.

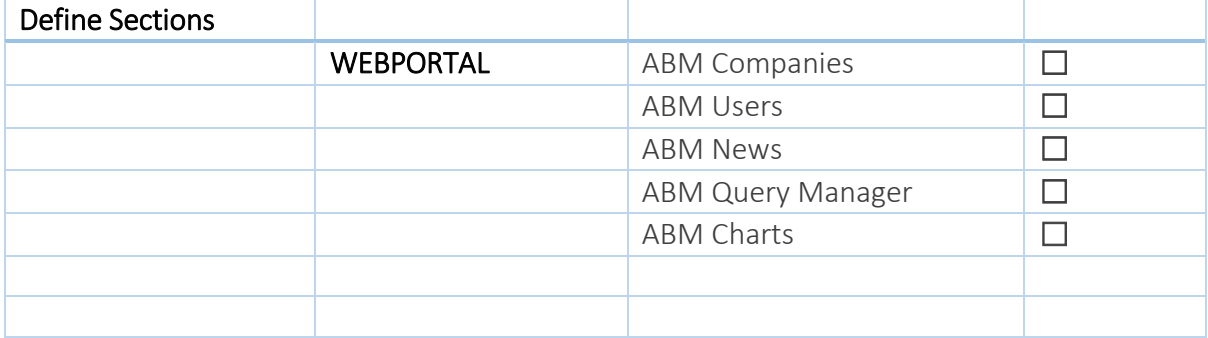

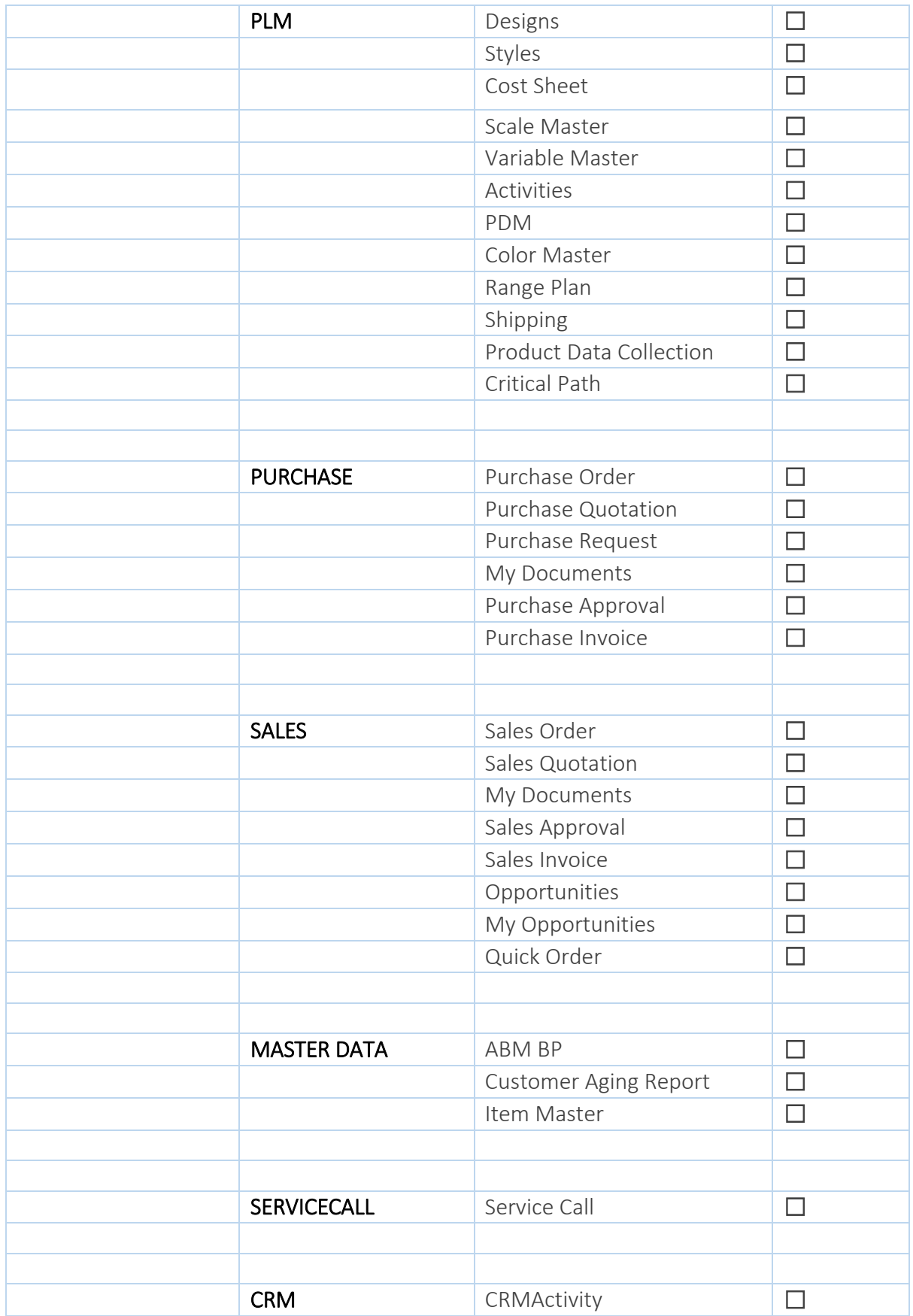

# <span id="page-6-0"></span>General Settings

One Portal obtains data directly from SAP, and same logics, define witch modules will be used.

### <span id="page-6-1"></span>2.3 SAP Definitions

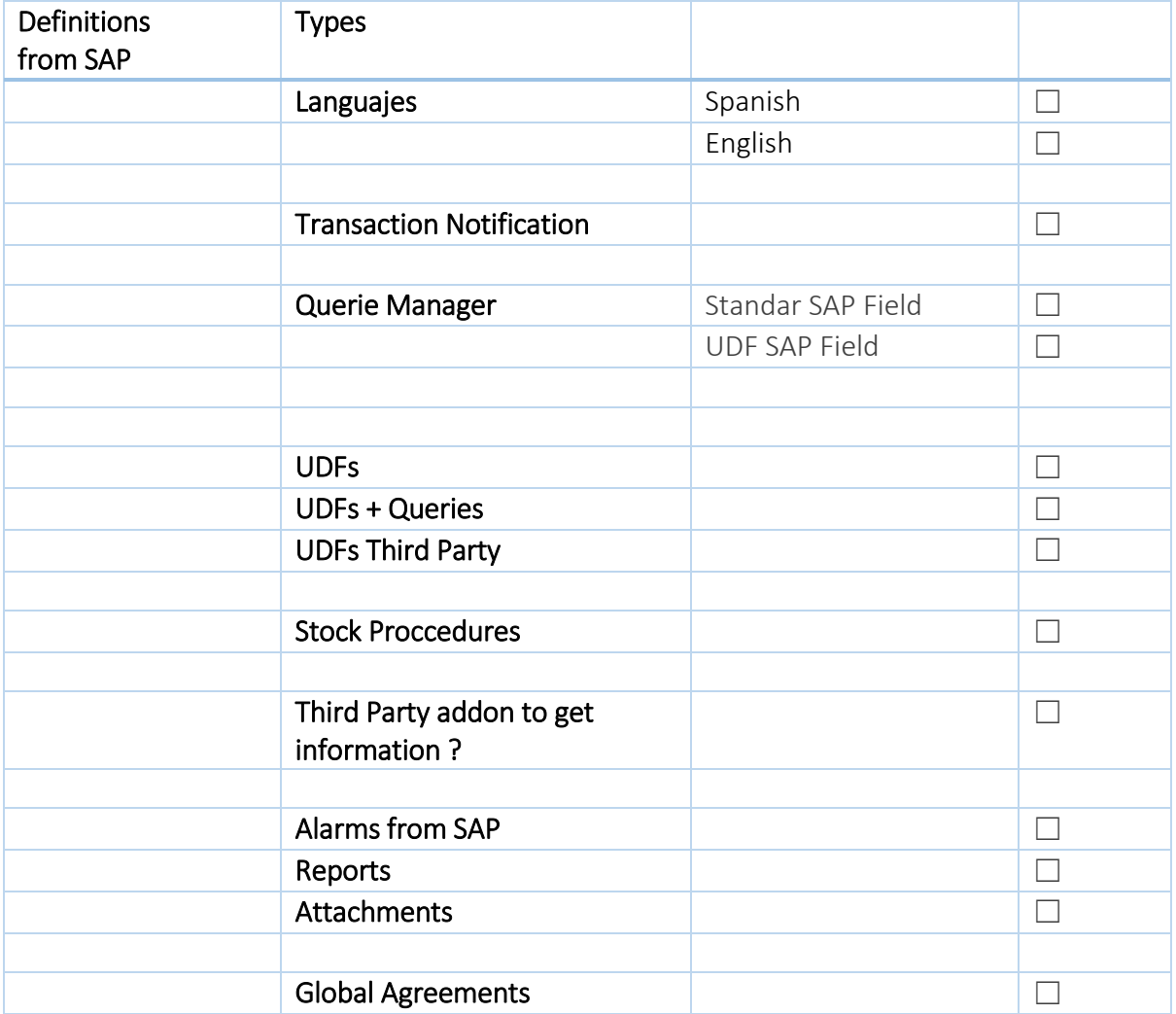

### <span id="page-6-2"></span>2.4 SAP Approval Process

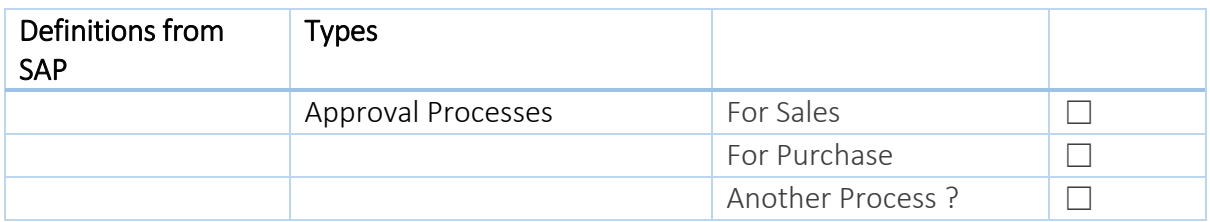

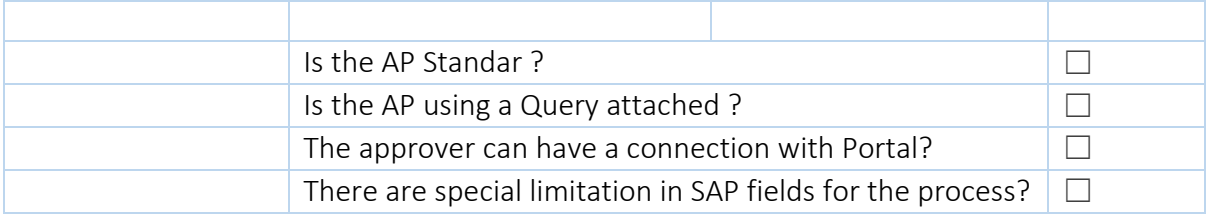

### <span id="page-7-0"></span>2.5 SAP Special Process

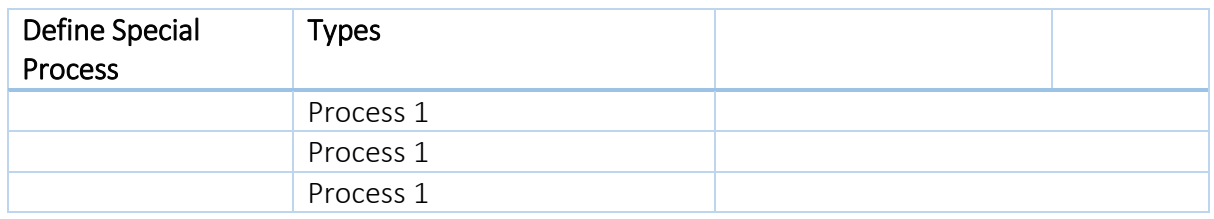

# <span id="page-7-1"></span>Definitions in Marketing Documents

### <span id="page-7-2"></span>2.6 SAP Purchase Orders

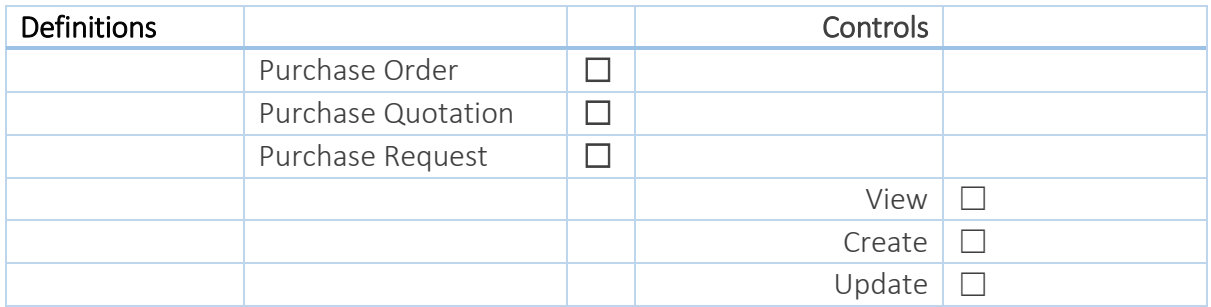

### <span id="page-7-3"></span>2.7 SAP Sales Orders

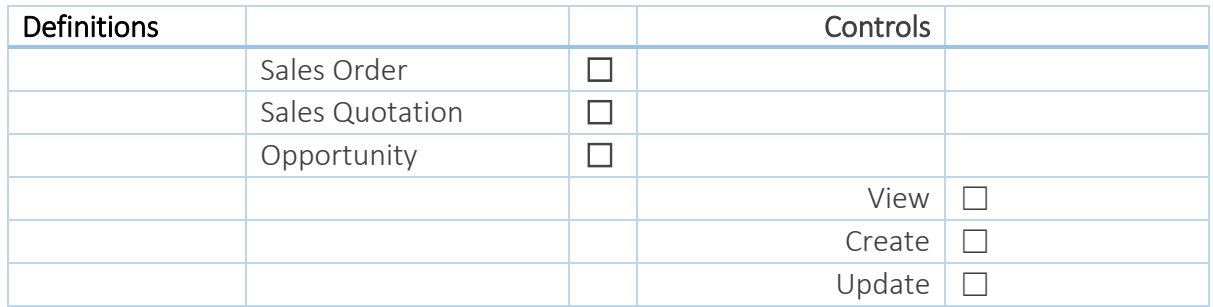

#### <span id="page-7-4"></span>2.8 SAP Master Data

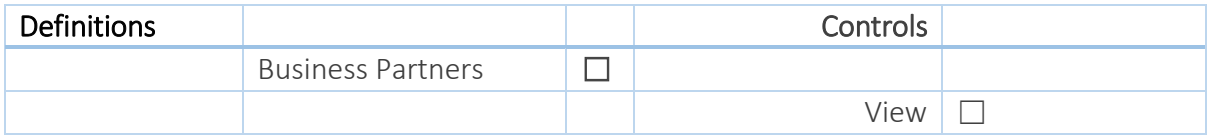

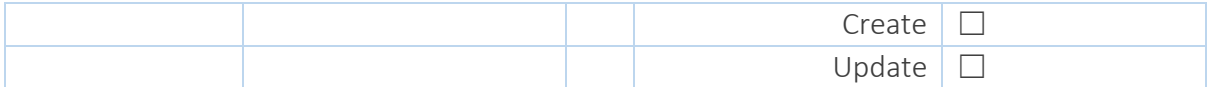

### <span id="page-8-0"></span>2.9 SAP CRM

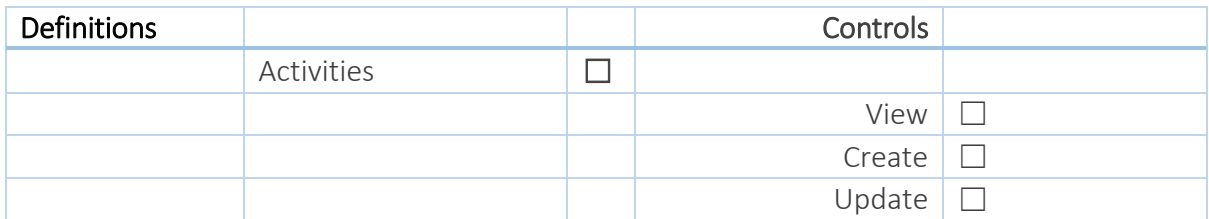

### <span id="page-8-1"></span>2.10 SAP Services

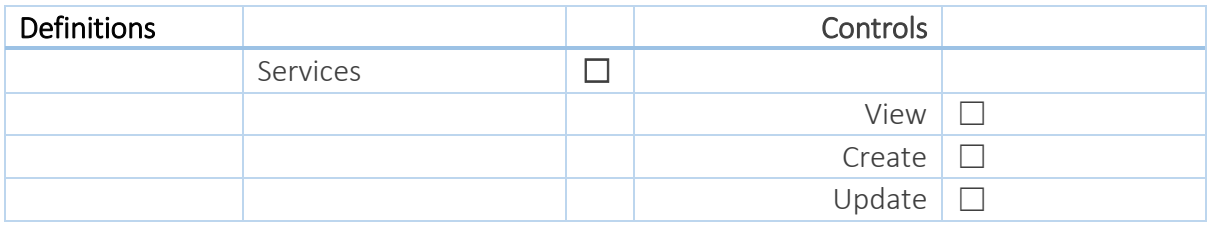

### <span id="page-8-2"></span>Definitions in PLM

\*All definitions about functionalities of Apparel & Footwear are going to be first defined in the A&F scope.

#### <span id="page-8-3"></span>2.11 PDM

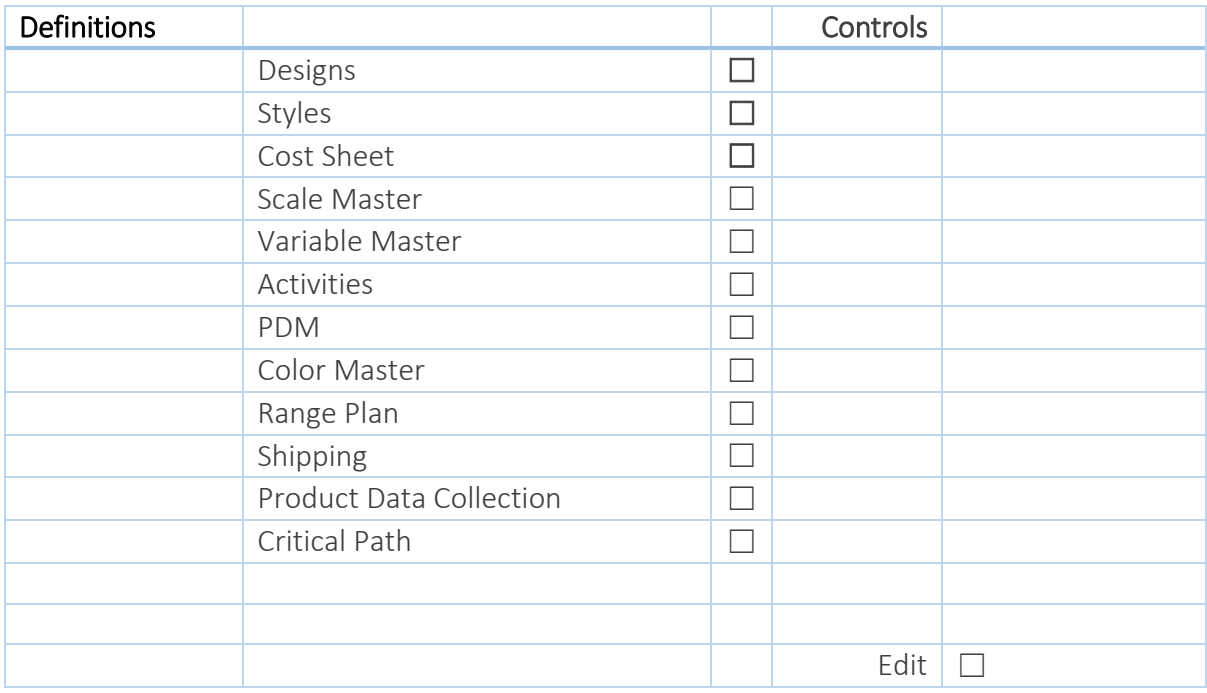

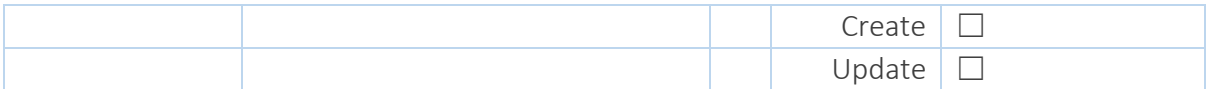

### 2.12 Sales Orders and PLM

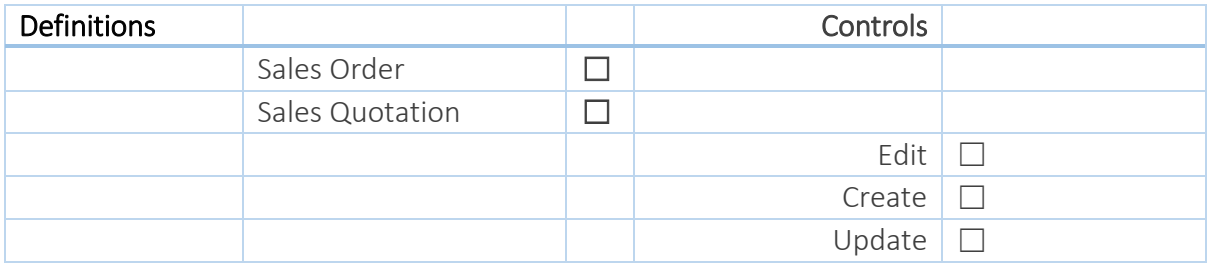

### 2.13 Sales Order Adding functionalities

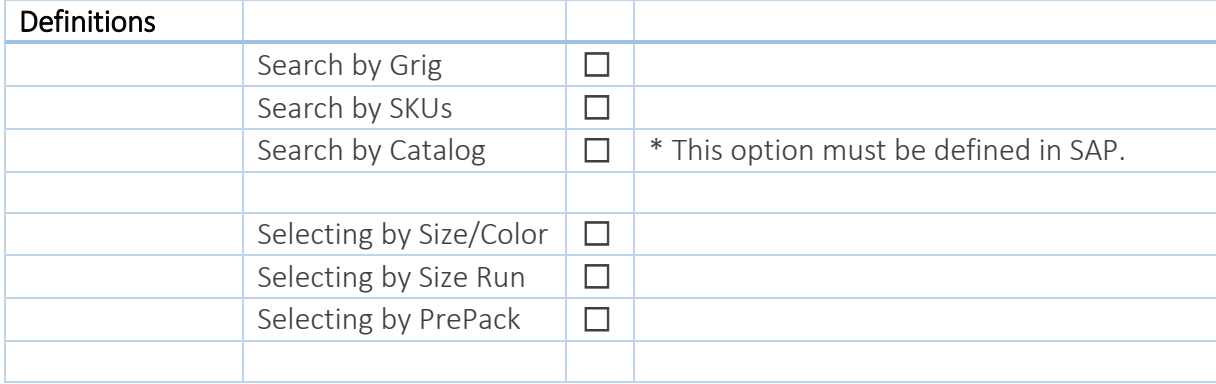